# **Getting started**

# **To set up your ROG BALTEUS RGB Gaming Mouse Pad:**

Connect the USB connector (PAD) to an available USB port on your device.

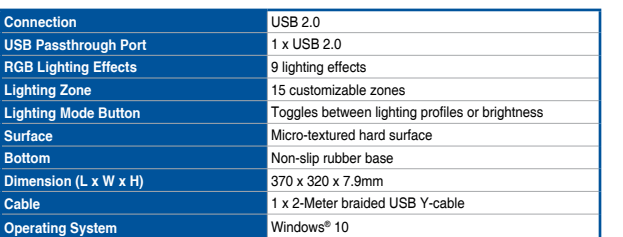

# **Specifications**

Caractéristiques (F) / Spezifikationen (G) / Specifiche (I) / Especificaciones (S) / Teknik özellikler (TR) / Technické údaje (CZ) / Specificaties (DU) /<br>Especificações (BP) /Cneuμφwnaupar (R) / Tekniset tiedot (FI) / M

- 1. Connect the USB passthrough connector to an available USB port on your device. 2. Connect your USB device to the USB 2.0
- ough port on your n

Voor meer verlichtingseffecten en verlichtings 1. USB 2.0 passthrough-poort<br>
2. Knop Verlichtingsmodus<br>
3. USB passthrough-aansluiting<br>
4. USB-aansluiting (PAD)<br>
4. USB-aansluiting (PAD)<br>
2. De USB 2.0 passthrough-poort<br>
2. De USB 2.0 passthrough-poort<br>
2. De USB 2.0 p asus.com/ROG-Republic-Of-Gamers/ROG-Balteus/HelpDesk\_ Download.

## **Device features**

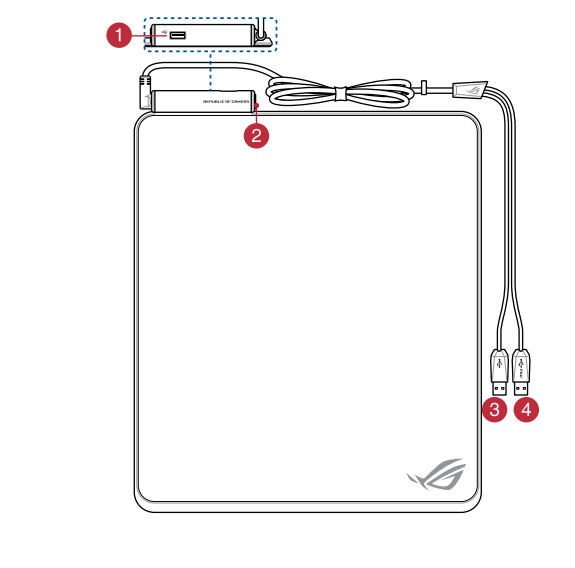

1 USB 2.0 passthrough port COVID-1000 USB passthrough connector **2** Lighting mode button **CONFIDENT** USB connector (PAD)

# **To set up your USB 2.0 passthrough port:**

### **Customizing with ROG Armoury**

For more lighting effects, and lighting zone configurations, download and install the ROG Armoury from<br><u>https://www.asus.com/ROG-Republic-Of-Gamers/ROG-Balteus/HelpDesk\_Download</u>.

### **Aan de slag**

1. USB 2.0 PassThrough-port<br>
2. Belysningslägesknapp<br>
3. USB PassThrough-kontakt<br>
4. USB-kontakt (PAD) til einet<br> **Anpassa med ROG Armoury** Fur att stalla in din USB 2.0<br>
Fur att stalla in din USB 2.1<br>
Fur att stalla in di **För att ställa in din USB 2.0 PassThrough-port:** 1. Anslut USB PassThrough-kontakten till en tillgänglig USB-port på din enhet. 2. Anslut USB-enheten till USB 2.0 PassThrough-porten på din musmatta.

**Uw ROG BALTEUS RGB gaming-muismat instellen:** Sluit de USB-aansluiting (PAD) aan op een beschikbare USB-poort op uw apparaat.

**/SUS** 

- 1. USB 2.0 passthrough-poort
- 2. Knop Verlichtingsmodus
- USB passthrough-aansluiting USB-aansluiting (PAD)
- **Aanpassen met ROG Armoury**

USB 2.0 PassThrough-port Belysningslägesknapp USB PassThrough-kontak 4. USB-kontakt (PAD)

使用 ROG Armoury 軟體客製化您的滑鼠墊 更多關於燈效與燈效區域的設定,請造訪華碩網站 ( $\frac{h\text{ttos:}}{h}$ 連接 ROC<br>將滑鼠墊<br>骨鼠墊 連接滑鼠<br>1. (<u>https://</u> 1. #<br>Balteus/ 2. #<br>動程式。 2. www.asus.com/ROG-Republic-Of-Gamers/ROG-Balteus/<br>HelpDesk\_Download/)下載並安裝 ROG Armoury 驅動程式。

ROG-Republic-Of-Gamers/ROG-

# 设备功能<br>1. ∪SB 2.0 接口

### **Apparaatfuncties**

- **De USB 2.0 passthrough-poort instellen:** 1. Sluit de USB-passthrough-aansluiting aan op een beschikbare USB-poort op uw apparaat.
- 2. Sluit uw USB-apparaat aan op de USB 2.0 passthrough-poort op uw muismat.

# **Első lépések**

**A játékokhoz megtervezett ROG BALTEUS RGB egérpad beállítása:** Csatlakoztassa az USB-csatlakozót (PAD) a készülékén lévő egyik szabad USB-portba.

**Testreszabás a ROG Armoury használatával** 1. USB 2.0-s átmenő port<br>
2. Világítási mód gombja<br>
3. USB átmenő csatlakozó<br>
4. USB-csatlakozó (PAD)<br>
4. A további világítási effektusokért és zónakonfigurációkért és zónakonfigurációkért és zónakonfigurációkért és zónak le és telepítse a ROG Armoury alkalmazást a <u>https://www.</u><br><u>asus.com/ROG-Republic-Of-Gamers/ROG-Balteus/HelpDesk\_</u><br><u>Download</u> webhelyről. 4. USB-csatlakozó (PAD)

## **A készülék funkciói**

1. ISB 2.0-s átmenő po Világítási mód gombja USB átmenő csatlak

- USB 2.0 gjennomgangsport
- Lysmodus-knapp USB gjennomgangsko
- 4. USB-kontakt (PAD)

**Az USB 2.0-s átmenő port beállítása:** 1. Csatlakoztassa az USB átmenő csatlakozót a készülékén lévő egyik szabad USB-portba

2. Csatlakoztassa az USB-készüléket az egérpadon lévő USB 2.0-s átmenő portba.

**Налаштуйте килимок для ігрової миші ROG BALTEUS**  Налаштуйте кил<br>RGB:

**Anpassa med ROG Armoury**

1. Транзитний порт USB 2.0<br>
2. Кнопка режиму освітлення<br>
4. Сполучувач USB (PAD)<br> **Надивідуальне налаштування з ROG Арматический зерений з симення з ранзити віднострої.**<br> **Агтю UITY Види в серений серений з ROG** Для налаш 1. Підключіть сполучувач USB до доступного порту USB на пристрої. 2. Підключіть пристрій до транзитного порту USB 2.0 на килимку для миші.

För fler belysningseffekter och belysningszonkonfigurationer,

### **Komma igång**

**För att ställa in din ROG BALTEUS RGB spelmusmatta:** Anslut USB-kontakten (PAD) till en tillgänglig USB-port på din enhet.

**Enhetens egenskaper**

W celu skonfigurowania podk⊡adki pod mysz do gier<br>ROG BALTEUS RGB: Podłącz złącze USB (PAD) do wolnego portu USB urządzenia.

連接 ROG BALTEUS 電競滑鼠墊:

將滑鼠墊供電用 USB 線連接至電腦的可用 USB 連接埠。

### 裝置功能

- 
- 連接滑鼠墊上的 USB 2.0 連接埠: 1. 將 USB 2.0 連接埠供電用 USB 線連接至電腦的可 用 USB 連接埠。

2. 將 USB 裝置連接至滑鼠墊上的 USB 2.0 連接埠。

Aby uzyskać więcej efektów podświetlenia i konfiguracji strefy<br>podświetlenia, pobierz i zainstaluj program ROG Armoury, pod<br>adresem <u>https://www.asus.com/ROG-Republic-Of-Gamers/ROG-</u><br><u>Balteus/HelpDesk\_Download</u>. 4. Złącze USB (PAD) **ARB ROG مستودع مع التخصيص**

- 1. USB 2.0 連接埠
- 燈效模式按鈕
- 3. USB 2.0 連接埠供電用 USB 線
- 4. 滑鼠墊供電用 USB 線

asus.com/ROG-Republic-Of-Gamers/ROG-Balteus/HelpDesk\_ Download 에서 ROG Armoury를 다운로드하여 설치하십시오. **ROG BALTE**<br>USB 커넥터(P)<br>연결하십시오<br><u>NEWS//www.</u><br>Att<u>ps//www.</u><br>그 USB<br>하십시오.<br>2. USB<br>연결

Para mais efeitos, de iluminação e iluminação configurações de Porta de passagem USB 2.0<br>
2. Botão de modo de iluminação<br>
3. Conector de USB (PAD)<br>
4. Conector de USB (PAD)<br> **Personalizando com ROG Armoury**<br>
Para configurar a porta<br>
Para mais efeitos, de iluminação e iluminação config ROG-Republic-Of-Gamers/ROG-Balteus/HelpDesk\_Download.

#### **Iniciando**

- 1. Porta de passagem USB 2.0
- 2. Botão de modo de iluminação
- Conector de passagem USB Conector de USB (PAD)
- **Personalizando com ROG Armoury**

### **Recursos do dispositivo**

- **Para configurar seu Mouse Pad de Jogo ROG BALTEUS RGB:** Conecte o conector USB (PAD) a uma porta USB disponível em
- seu dispositivo. **Para configurar a porta de passagem USB 2.0:**
- 1. Conecte o conector de passagem USB a uma porta USB disponível em seu dispositivo. 2. Conecte o dispositivo USB à porta de passagem USB 2.0 no seu mouse pad.

- 1. USB 2.0 -läpäisyportti
- Valaistustilapainik
- 3. USB-läpäisyliitin USB-liitin (PAD)
- 

1. USB 2.0 -läpäisyportii **FI Asettaaksesi FI** Calaistustilapainike<br>
FI CALAISTEN LIItä USB-liitin (F<br> **FINICALITER ROG-arsenaalilla**<br>
FINICALITER ROG-ATSENAALIIIA USB 2.0 -lapai<br>
Saadaksesi lisä valaistustyöhykemäärityk Saadaksesi lisää valaistustehosteita ja<br>valaistusvyöhykemäärityksiä, lataa ja asenna ROG Armoury<br>osoitteesta <u>https://www.asus.com/ROG-Republic-Of-Gamers/</u> ROG-Ba

**Tilpasse med ROG Armoury**

Nastavenie podlo⊟ky pre hernъ my⊡ ROG BALTEUS<br>RGB: Pripojte USB konektor (PAD) k dostupnému USB portu

Du kan få flere lyseffekter og lyssone-konfigurasjoner ved å 1. USB 2.0 gjennomgangsport<br>
2. Lysmodus-knapp<br>
3. USB gjennomgangskontakt<br>
4. USB-kontakt (PAD)<br>
1. Tilpasse med ROG Armoury<br>
Du kan få flere lyseffekter og lyssone-konfigurasjoner ved å<br>
1. Koble USB-kontakten (PAD) til ROG-Republic-Of-Gamers/ROG-Balteus/HelpDesk\_Download.

# **Komme i gang**

**Slik setter du opp ROG BALTEUS RGB spillmusematte:** Koble USB-kontakten (PAD) til en ledig USB-port på enheten.

# **Enhetens funksjoner**

**Slik konfigurerer du USB 2.0-gjennomgangsporten:** 1. Koble USB-gjennomgangskontakten (PAD) til en ledig USB-port på enheten.

2. Sett USB-enheten inn i USB 2.0-gjennomgangsporten på musematten.

**Індивідуальне налаштування з ROG Armoury** Щоб отримати більше ефектів освітлення, конфігурацій зони

> 1. USBバススルーコネクターをコンピューターの任意のUSBボ<br>- 一トに接続します。 2. USBデバイスを本製品のUSB 2.0パススルーポートに接続し ます。

www.asus.com/ROG-Republic-Of-Gamers/ROG-Balteus/ HelpDesk\_Download

مزيد من المؤثرات الضوئية وتهيئات منطقة الإضاءة؛ قم بتنزيل وتثبيت ROG<br>Armoury من https://www.asus.com/ROG-Republic-Of-Gamers/<br>ROG-Balteus/HelpDesk\_Download.

### **Початок роботи**

Підключіть сполучувач USB (PAD) до доступного порту USB на пристрої.

**Функції пристрою**

**Для налаштування транзитного порту USB 2.0:**

1. Collegate il connettore USB passthrough ad una porta USB disponibile del vostro dispositivo. 2. Collegate il vostro dispositivo USB alla porta USB 2.0 pugh sul tappetino per mouse

1. Транзитний порт USB 2.0 .<br>Кнопка режиму освітлення 3. Транзитний сполучувач USB 4. Сполучувач USB (PAD)

使用 ROG Armoury 軟件定制您的鼠 標墊

更多关于灯效与灯效区域的设置,请访问华硕网站(https:// **C**https:// www.asus.com/ROG-Republic-Of-Gamers/ROG-Balteus/<br><u>HelpDesk\_Download/</u>)下载并安装\_ROG\_Armoury 驱动<br>程序。

# Para más efectos de iluminación y configuraciones de zonas de<br>iluminación, descargue e instale ROG Armoury desde https:// www.asus.com/ROG-Republic-Of-Gamers/ROG-Balteus/ HelpDesk\_Download.

# **AygD**t uzellikleri

開始使用

連接 ROG BALTEUS 電競鼠標墊:

將鼠標墊供電用 USB 線連接至電腦的可用 USB 接口。

連接鼠標墊上的 USB 2.0 接口:

1. 將 USB 2.0 接口供電用 USB 線連接至電腦的可用 USB 接口。 2. 將 USB 設備連接至鼠標墊上的 USB 2.0 接口。

- 2. 燈效模式按鈕
- 3. USB 2.0 接口供電用 USB 線
- 4. 鼠標墊供電用 USB 線

Daha fazla aydınlatma efekti ve aydınlatma alanı<br>konfigürasyonu için,<u>https://www.asus.com/ROG-Republic-Of-</u><br><u>Gamers/ROG-Balteus/HelpDesk\_Download</u> adresinden ROG Armoury'yi indirin ve yükleyin.

# **Vlastnosti za**<sup>n</sup>HzenH

**TROGBALTEUSRGBO<sub>)</sub>**<br>
USB konektörünüzü (PAD<br>
Dağlantı noktasına bağlay<br> **TRA adamı**<br> **TRA adamı**<br> **TRA adamı**<br>
1. USB geçik kone<br>
USB bağlantı noktası<br>
<u>Dağlantı noktası</u><br>
2. USB aygıtınızı fağlantı noktası<br>
bağlantı nokt **ROG BALTEUS RGB Oyun Fare Altlığınızı Kurmak için:** USB konektörünüzü (PAD) aygıtınızdaki kullanılabilir bir USB bağlantı noktasına bağlayın.

#### **USB 2.0 gesi**∏ ba∏lant∏ noktan∏z∏ kurmak isin:

Для использования другого эффекта подсветки и настройки зоны подключите и установите и установите и установите и установите и установите и установите в седания в седания в седания и установите ROG Armoury и для настройки доны подключите ROG Armoury и для настройки доны под для исто asus.com/ROG-Republic-Of-Gamers/ROG-Balteus/HelpDesk\_ Download.

# **Начало работы**

- 1. Транзитный порт USB 2.0
- Кнопка режима освещени 3. Разъем транзитного порта USB
- 
- **Настройка с помощью ROG Armoury**

## **Функции устройства**

- **Для использования коврика: Подключите разъем USB (коврик) к доступному порту USB**
- **вашего устройства. Для настройки транзитного порта USB 2.0:** 1. Подключите разъем USB к доступному порту USB 1. Транзитный порт USB 2.0 **Для использования коврика:** 1. Przelotowy port USB 2.0 **Weelu skonfigurowa**<br>
2. Кнопка режима освещения **PLA EXECUTEUS RGB**<br> **PLA EXECUTE AND FOOTENTIEUS RGB**<br> **PLA EXECUTE AND FOOTENT PROGRAMO** 
	- вашего устройства. .<br>1928 годите устройство USB к транзитному порту US 2.0 коврика.

**Pro nastavenн hernн podlo**□ky ROG BALTEUS RGB: Připojte konektor USB (PAD) k dostupnému portu USB na vašem zařízení.

### Pro nastaven**H** va⊡eho p⊡enosovňho portu USB 2.0

- Přenosový port USB 2.0
- 2. Tlačítko světelného režimu 3. Přenosový konektor USB
- 4. Konektor USB (PAD)

# **Wprowadzenie**

So richten S<br>
Mauspad ein<br>
Verbinden Sie<br>
USB-Anschlus<br>
USB-Anschlus<br>
Einer Sie<br>
HelpDesk Download<br>
2.<br>
Perbinden<br>
Perbinden<br>
Perbinden<br>
Perbinden<br>
Perbinden<br>
Perbinden<br>
Perbinden<br>
Perbinden<br>
Perbinden<br>
Perbinden<br>
Perbinde 1. Verbinden Sie den USB-Durchleitungsstecker mit einem verfügbaren USB-Anschluss an Ihrem Gerät. 2. Verbinden Sie Ihr USB-Gerät mit dem USB 2.0 Durchleitungsanschluss an Ihrem Mauspad.

- 1. Port USB 2.0 passthrough<br>
2. Bouton de mode d'éclairage<br>
3. Connecteur USB passthrough<br>
4. Connecteur USB (PAD)<br> **Application ROG Armoury**<br>
Pour profiter d'effets lumineux et de configurations de zone<br>
2. Bouton profite Port USB 2.0 passthrough Bouton de mode d'éclairage
- Connecteur USB passthrough 4. Connecteur USB (PAD)
- **Application ROG Armoury**

# **Funkcje urządzenia**

- Przelotowy port USB 2.0 2. Przycisk trybu podświetlenia
- 3. Przelotowe złącze USB
- Dostosowanie oprogramowania ROG<br>Armoury

- **Aby skonfigurować przelotowy port USB 2.0:** 1. Podłącz przelotowe złącze USB do wolnego portu USB
- urządzenia. 2. Podłącz swoje urządzenie USB do przelotowego portu USB 2.0 podkładki pod mysz.

# **البدء ميزات الجهاز**

.1 منفذ عبور 2.0 USB .2 زر وضع اإلضاءة .3 موصل عبور USB )USB (PAD موصل .4

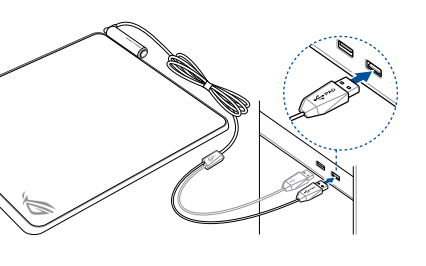

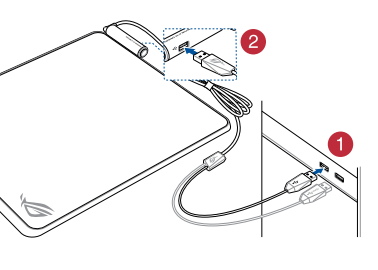

**ROG Armoury로 사용자 지정하기**  더 많은 조명 효과과 조명 영역 구성을 사용하려면 https://www.

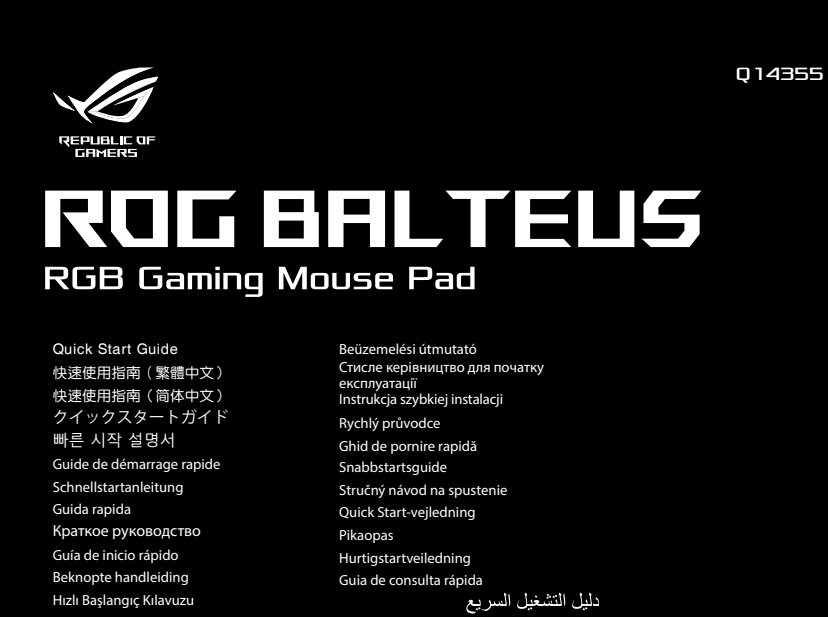

**시작하기**

**ROG BALTEUS RGB 게이밍 마우스 패드를 설치하는 방법:** USB 커넥터(PAD)를 장치에서 사용 가능한 USB 포트에 연결하십시오.

# **장치 특장점**

**USB 2.0 패스스루 포트를 설치하는 방법:**

1. USB 패스스루 커넥터를 장치에서 사용 가능한 USB 포트에 연결합니다. 2. USB 장치를 마우스 패드의 USB 2.0 패스스루 포트에 연결합니다.

- **1. USB 2.0 패스스루 포트**
- **2. 조명 모드 패턴**
- **3. USB 패스스루 커넥터 4. USB 커넥터(PAD)**
- 

# **Näin pääset alkuun**

**Asettaaksesi ROG BALTEUS RGB -pelihiiirimaton:** Liitä USB-liitin (PAD) laitteesi USB-porttiin.

# **USB 2.0 - Igpgisyportin asettamine**

### **Laitteen ominaisuudet**

- 1. Liitä USB-läpäisyliitin laitteen käytettävissä olevaan USB-porttiin.
- 2. Liitä USB-laite hiirimaton USB 2.0 -läpäisyporttiin

**Prispôsobenie s aplikáciou ROG Armoury** Ak požadujete viac svetelných efektov a konfigurácií svetelnej 1. Prechodový port USB 2.0<br>
2. Tlačidlo režimu svietenia<br>
3. Prechodový konektor (PAD)<br> **Prispôsobenie s aplikáciou ROG Armoury**<br>
2. Zariadenia.<br>
2. Prispôsobenie si a nainštalujte program ROG Armoury z lokality<br>
2. Pripo https://www.asus.com/ROG-Republic-Of-Gamers/ROG-Balteus/ HelpDesk\_Download.

### **Začíname**

zariadenia.

### **Funkcie zariadenia**

- Prechodový port USB 2.0
- 2. Tlačidlo režimu svietenia 3. Prechodový konektor USB
- USB konektor (PAD)

# **Nastavenie prechodového portu USB 2.0:**

1. Pripojte prechodový konektor USB k dostupnému USB portu zariadenia. 2. Pripojte USB zariadenie k prechodovému portu USB 2.0 na podložke pre myš

**Personalizarea cu ROG Armoury**

Port USB 2.0 cu trecere direct 2. Buton mod iluminare Conector USB cu trecere directă<br>Conector USB (PAD)

# **Noţiuni introductive**

**Pentru a configura suportul de mouse pentru jocuri ROG BALTEUS RGB:** ectorul USB (PAD) la un port USB disponibil de pe dispozitiv.

# Fracture of the USB 2.0 cu trecere directà<br>
2. Conector USB cu trecere directà<br>
4. Conector USB (PAD)<br> **Personalizarea cu ROG Armoury**<br> **Personalizarea cu ROG Armoury**<br>
Pentru a configura portula<br>
Pentru a configura portul **8** configura portul USB 2.0 cu trecere direct⊡: 1. Conectați conectorul USB cu trecere directă la un port USB disponibil de pe dispozitiv. 2. Conectați dispozitivul USB la portul USB 2.0 cu trecere directă de pe suportul de mouse. 1. Port USB 2.0 cu trecere directa<br>
2. Euton mod iluminare<br>
3. Conector USB (PAD)<br>
4. Conector USB (PAD)<br>
4. Conector USB (PAD)<br>
4. Conector USB (PAD)<br>
2. Conectationector USB (PAD) laun port USB dispositiv.<br>
4. USB コネクタ

**Caracteristici dispozitiv**

Pentru mai multe efecte de iluminare și configurații ale zonelor de<br>iluminare, descărcați și instalați aplicația ROG Armoury de la adresa<br><u>https://www.asus.com/ROG-Republic-Of-Gamers/ROG-Balteus/</u>

**はじめに**

**ROG BALTEUS RGBゲーミングマウスパッドのセットアップ** USBコネクター(PAD)をコンピューターの任意のUSBポートに 接続します。

# **本機の機能**

- USB 2.0パススルーポート 2. Lighting Mode ボタン
- USBパススルーコネクター
- 4. USBコネクター(PAD)<br>**カスタマイズ**

LEDライト、点灯エリアの設定については、総合設定ソフトウェア<br>ROG Armoury で行うことができます。ROG Armoury はASUSオフ<br>ィシャルサイトからダウンロードしてご利用ください。<br>(https://www.asus.com/ROG-Republic-Of-Gamers/ROG-<br><u>Balteus/HelpDesk\_Download/</u>)

**USB 2.0パススルーポートのセットアップ**

### **Per iniziare**

**Per installare il tappetino gaming ROG BALTEUS RGB:** Collegate il connettore USB (PAD) ad una porta USB disponibile del vostro dispositivo.

# **Funzionalità del dispositivo**

- Porta USB 2.0 passthrough
- Pulsante Modalità di illumi Connettore USB passthrough
- Connettore USB (PAD)

1. Porta USB 2.0 passthrough<br>
2. Pulsante Modalità di illuminazione Coll<br>
3. Connettore USB passthrough<br>
4. Connettore USB (PAD)<br> **Personalizzazione tramite ROG Armoury**<br>
Per effetti di illuminazione aggiuntivi, e configur Per effetti di illuminazione aggiuntivi, e configurazioni delle zone<br>di illuminazione, scaricate e installate ROG Armoury dal sito:<br>https://www.asus.com/ROG-Republic-Of-Gamers/ROG-Balteus/<br>HelpDesk\_Download.

#### Caracterusticas del dispositivo

#### **Per configurare la porta USB 2.0 passthrough**

#### **Procedimientos iniciales**

Para confi<br> **ROG BAL**<br>
Inserte el contide su equip<br>
de su equip<br>
Para confi<br>
2.<br>
Dispersion de transition<br>
2.<br>
Continued by the Continued by Continued by Continued by Continued by Continued by Continued by Continued by Con Para configurar la plataforma del ratyn para juegos<br>ROG BALTEUS RGB:

Inserte el conector USB (PAD) en un puerto USB disponible de su equipo.

Para configurar el puerto paso a trav**ñs USB 2.0:** 

1. Inserte el conector paso a través USB en un puerto USB disponible de su equipo. 2. Conecte el dispositivo USB al puerto de paso a través USB 2.0 de la plataforma del ratón.

- 1. Puerto de paso a través USB 2.0.
- 2. Botón de modo de iluminación
- Conector de paso a través USB
- 4. Conector USB (PAD)

# **Personalización con ROG Armoury**<br>Para más efectos de iluminación y configuraciones de zonas de

### **ROG Armoury uygulamasıyla özelleştirme**

## **Başlarken**

- 1. USB geçiş konektörünüzü aygıtınızdaki kullanılabilir bir USB bağlantı noktasına bağlayın.
- 2. USB aygıtınızı fare altlığınızda bulunan USB 2.0 geçiş bağlantı noktasına bağlayın.
- 1. USB 2.0 geçiş bağlantı noktası
- 2. Aydınlatma modu düğmesi USB geçiş konektörü
- 4. USB konektörü (PAD)

**Přizpůsobení se softwarem ROG Armoury** Pro více světelných efektů a konfigurace světelné zóny si<br>stáhněte a nainstalujte ROG Armoury z <u>https://www.asus.</u> **Pro nastavenu hernu Pripojte konektor USB (P. Vašem zařízení.<br>
Pro nastavenu valleh<br>
ROG Armoury 1. Pro instavenu valleh<br>
světelné zóny si USB na vašem z<br>
Megie pronosom/ 2. Připojte zařízení na vaší podložce<br>
SrelepDesk** ROG-Republic-Of-Gamers/ROG-Balteus/HelpDesk\_Download.

### **Začínáme**

1. Připojte přenosový konektor USB k dostupnému portu USB na vašem zařízení.

2. Připojte zařízení USB k přenosovému portu USB 2.0 na vaší podložce pod myš.

### 開始使用

**Weitere Anpassungen mit ROG Armoury**

# **Erste Schritte**

**So richten Sie Ihr ROG BALTEUS RGB Gaming Mauspad ein:**

Verbinden Sie den USB-Stecker (PAD) mit einem verfügbaren USB-Anschluss an Ihrem Gerät.

**Gerätefunktionen**

# **So richten Sie Ihren USB 2.0 Durchleitungsanschluss ein:**

Pour profiter d'effets lumineux et de configurations de zone

ROG Armoury à partir du site officiel d'ASUS : <u>https://www.</u><br><u>asus.com/ROG-Republic-Of-Gamers/ROG-Balteus/HelpDesk\_</u><br><u>Download</u>.

USB 2.0 Durchleitungsanschluss Beleuchtungsmodus-Taste USB-Durchleitungsstecker USB-Stecker (PAD)

Für weitere Lichteffekte und Konfigurationen der beleuchteten<br>Bereiche laden Sie ROG Armoury unter <u>https://www.asus.com</u><br><u>ROG-Republic-Of-Gamers/ROG-Balteus/HelpDesk\_Download</u><br>herunter und installieren es.

# **Mise en route**

# **Pour configurer votre tapis de souris gaming ROG BALTEUS RGB :**

Branchez le connecteur USB (PAD) sur un port USB disponible de votre appareil.

# **Caractéristiques de l'appareil**

# **Pour configurer votre port USB 2.0 passthrough :**

1. Branchez le connecteur USB passthrough sur un port USB disponible de votre appareil. 2. Connectez votre périphérique USB au port USB 2.0 passthrough de votre tapis de souris.

> **إلعداد لوحة ماوس األلعاب RGB BALTEUS ROG:** ِّ وصل موصل PAD (USB )بأحد منافذ USB الموجودة على جهازك.

**إلعداد منفذ العبور 2.0 USB:** .1 ِّ وصل موصل العبور USB بأحد منافذ USB الموجودة على جهازك. .2 ِّ وصل جهاز USB بمنفذ العبور 2.0 USB الموجود على لوحة الماوس.

**Package contents** Contenu de la boîte (F) / Verpackungsinhalt (G) / Contenuto della confezione (I) / Contenido del paquete (S) / Paket içeriği (TR) /<br>Obsah krabice (CZ) / Inhoud verpakking (DU) / Conteúdos da embalagem (BP) / Kownnex: no محتويات العبوة

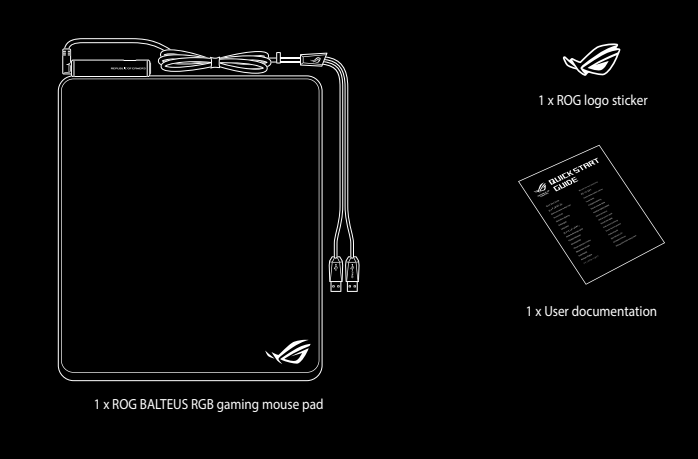

#### **Notices**

### **Federal Communications Commission Statement**

This equipment has been tested and found to comply with the limits for a Class B digital device, pursuant to Part 15 of<br>the FCC Rules. These limits are designed to provide reasonable protection against harmful interference

- Reorient or relocate the receiving antenna.
- Increase the separation between the equipment and receiver
- Connect the equipment to an outlet on a circuit different from that to which the receiver is connected. • Consult the dealer or an experienced radio/TV technician for help.

**CAUTION!** Any changes or modifications not expressly approved by the grantee of this device could void the user's authority to operate the equipment.

#### **Limitation of Liability**

Circumstances may arise where because of a detault on ASUS' part or other liability, you are entitled to recover damages<br>from ASUS. In each such instance, regardless of the basis on which you are entitled to claim damages

This limit also applies to ASUS' suppliers and its reseller. It is the maximum for which ASUS, its suppliers, and your reseller are collectively responsible.

UNDER NO CIRCUMSTANCES IS ASUS LIABLE FOR ANY OF THE FOLLOWING: (1) THIRD-PARTY CLAIMS<br>AGAINST YOU FOR DAMAGES; (2) LOSS OF, OR DAMAGE TO, YOUR RECORDS OR DATA; OR (3) SPECIAL,<br>INCIDENTAL, OR INDIRECT DAMAGES OR FOR ANY EC

ASUS recycling and takeback programs come from our commitment to the highest standards for protecting our<br>environment. We believe in providing solutions for you to be able to responsibly recycle our products, batteries, ot recycling information in different regions.

# **CE Mark Warning** CE

#### **REACH**

Complying with the REACH (Registration, Evaluation, Authorisation, and Restriction of Chemicals) regulatory framework,<br>we published the chemical substances in our products at ASUS REACH website at <u>http://csr.asus.com/engl</u>

# **Déclaration de conformité de Innovation, Sciences et Développement économique Canada (ISED)**

ASUSTek Computer Inc. déclare par la présente que cet appareil est conforme aux critères essentiels et autres clauses pertinentes<br>de la directive 2014/53/EU. La déclaration de conformité de l'UE peut être téléchargée à par www.asus.com/support/

**Vereinfachte EU-Konformitätserklärung** ASUSTek COMPUTER INC erklärt hiermit, dass dieses Gerät mit den grundlegenden Anforderungen und anderen relevanten<br>Bestimmungen der Richtlinie 2014/53/EU übereinstimmt. Der gesamte Text der EU-Konformitätserklärung ist ver

Le présent appareil est conforme aux CNR d'Innovation, Sciences et Développement économique Canada applicables aux apparells radio exempts de licence. L'exploitation est autorisee aux deux conditions suivantes : (1) l'apparell ne doit<br>pas produire de brouillage, et (2) l'utilisateur de l'appareil doit accepter tout brouillage radio CAN ICES-3(B)/NMB-3(B)

> ASUSTek Computer Inc. hereby declares that this device is in compliance with the essential requirements and other relevant<br>provisions of Directive 2014/53/EU. Full text of EU declaration of conformity is available at <u>http</u> **Déclaration simplifiée de conformité de l'UE**

### **Compliance Statement of Innovation, Science and Economic Development Canada (ISED)**

ASUSTek Computer Inc. déclare par la présente que cet appareil est conforme aux critères essentiels et autres clauses pertinentes<br>de la directive 2014/53/EU. La déclaration de conformité de l'UE peut être téléchargée à par www.asus.com/support/

This device complies with Innovation, Science and Economic Development Canada licence exempt RSS standard(s). Operation is subject to the following two conditions: (1) this device may not cause interference, and (2) this device must<br>accept any interference, including interference that may cause undesired operation of the device. CAN ICES-3(B)/NMB-3(B)

> ASUSTek COMPUTER INC erklärt hiermit, dass dieses Gerät mit den grundlegenden Anforderungen und anderen relevanten<br>Bestimmungen der Richtlinie 2014/53/EU übereinstimmt. Der gesamte Text der EU-Konformitätserklärung ist ver https://www.asus.com/support/

#### **Proper disposal**

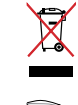

DO NOT throw the device in municipal waste. This product has been designed to enable proper reuse of parts<br>and recycling. The symbol of the crossed out wheeled bin indicates that the product (electrical, electronic<br>equipme

DO NOT throw the device in fire. DO NOT short circuit the contacts. DO NOT disassemble the device.

警告 VCCI準拠クラスB機器(日本)

この装置は、情報処理装置等電波障害自主規制協議会(VCCI)の基準に基つくクラスB情報技術装置です。この装置は、家庭環<br>境で使用することを目的としていますが、この装置がラジオやテレビジョン受信機に近接しaて使用されると、受信障害を引き<br>起こすことがあります。

ASUSTek Computer Inc. declara que este dispositivo está em conformidade com os requisitos essenciais e outras disposições<br>relevantes relacionadas às diretivas 2014/53/UE. O texto completo da declaração de conformidade CE e https://www.asus.com/support/

取扱説明書に従って正しい取り扱いをして下さい。

**VCCI: Japan Compliance Statement**

**VCCI Class B Statement**

### **ASUS Recycling/Takeback Services**

Společnost ASUSTek Computer Inc. tímto prohlašuje, že toto zařízení splňuje základní požadavky a další příslušná ustanovení směrnice 2014/53/ EU. Plné znění prohlášení o shodě EU je k dispozici na adrese https://www.asus.com/support/<br>Směrnice 2014/53/ EU. Plné znění prohlášení o shodě EU je k dispozici na adrese https://www.asus.com/support/

**Forenklet EU-overenss** ASUSTeK Computer Inc. erklærer hermed at denne enhed er i overensstemmelse med hovedkravene og øvrige relevante

# bestemmelser i direktivet 2014/53/EU. Hele EU-overensstemmelseserklæringen kan findes på <u>https:</u>

**Vereenvoudigd EU-conformiteitsverklaring** ASUSTeK Computer Inc. verklaart hierbij dat dit apparaat voldoet aan de essentiële vereisten en andere relevante bepalingen van<br>Richtlijn 2014/53/EU. De volledige tekst van de EU-conformiteitsverklaring is beschikbaar op

# **KC: Korea Warning Statement**

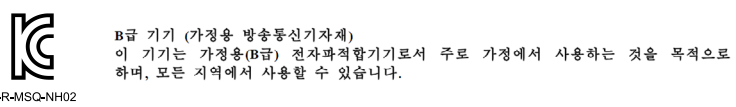

**Ukraine Certification Logo**

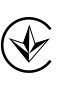

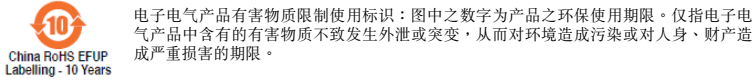

**Simplified EU Declaration of Conformity**

# ASUSTek Computer Inc. hereby declares that this device is in compliance with the essential requirements and other relevant<br>provisions of Directive 2014/53/EU. Full text of EU declaration of conformity is available at <u>http</u>

جیب از سعت سند سند چیب سستی مید.<br>ASUSTek Computer Inc در اینجا اعلام می کند که این دستگاه با نیازهای اساسی و سایر مقررات مربوط به بیانیه 2014/53/EU. مطابقت دارد. متن کامل پیروی از این بیانیه اتحادیه اروپا در این آدرس موجود است: .https://www.asus.com/support/

**Déclaration simplifiée de conformité de l'UE**

ASUSTek Computer Inc. מצהירה בזאת כי מכשיר זה תואם לדרישות החיוניות ולשאר הסעיפים הרלוונטיים של תקנה /2014/53<br>EU. ניתן לקרוא את הנוסח המלא של הצהרת התאימות הרגולטורית עבור האיחוד האירופי בכתובת: https://www.asus.com/support/

https://www.asus.com/support/ **Dichiarazione di conformità UE semplificata**

ASUSTek Computer Inc. con la presente dichiara che questo dispositivo è conforme ai requisiti essenziali e alle altre disposizioni<br>pertinenti con la direttiva 2014/53/EU. Il testo completo della dichiarazione di conformità asus.com/support/

# **Simplified EU Declaration of Conformity**

### Prin prezenta, ASUSTek Computer Inc. declară că acest dispozitiv este în conformitate cu reglementările esențiale și cu celelalte<br>prevederi relevante ale Directivei 2014/53/UE. Textul complet al declarației de conformitate https://www.asus.com/support/

**Pojednostavljena Deklaracija o usaglašenosti EU** ASUSTek Computer Inc. ovim izjavljuje da je ovaj uređaj usaglašen sa osnovnim zahtevima i drugim relevantnim odredbama<br>Direktive 2014/53/EU. Ceo tekst Deklaracije o usaglašenosti EU dostupan je na lokaciji <u>https://www.asu</u>

# **Vereinfachte EU-Konformitätserklärung**

Spoločnosť ASUSTek Computer Inc. týmto vyhlasuje, že toto zariadenie je v súlade so základnými požiadavkami a ďalšími<br>príslušnými ustanoveniami smernice č. 2014/53/EÚ. Plné znenie vyhlásenia o zhode pre EÚ je k dispozícii https://www.asus.com/support/

### **Dichiarazione di conformità UE semplificata**

ntes de la directiva 2014/53/EU. En <u>https://www.asus.com/support/</u> está disponible el texto completo de la declaración de conformidad para la UE.

ASUSTek Computer Inc. con la presente dichiara che questo dispositivo è conforme ai requisiti essenziali e alle altre disposizioni pertinenti con la direttiva 2014/53/EU. Il testo completo della dichiarazione di conformità UE è disponibile all'indirizzo: https:// www.asus.com/support/

### enkāršota ES atbilstības paziņoj

ASUSTek Computer Inc. deklarerar härmed att denna enhet överensstämmer med de grundläggande kraven och andra relevanta<br>bestämmelser i direktiv 2014/53/EU. Fullständig text av EU-försäkran om överensstämmelse finns på https://www.asus.com/support/

ASUSTek Computer Inc. ขอประกาศในที่นี้ว่าอุปกรณ์นี้มีความสอดคล้องกับความ ต้องการที่จำเป็นและเงื่อนไขที่เกี่ยวข้องอื่น ๆ ของบทบัญญัติข้อกำหนด 2014/53/EU<br>เนื้อหาที่สมบูรณ์ของประกาศความสอดคล้องกับ EU มีอยู่ที่ **Упрощенное заявление о соответствии европейской директиве**

ASUSTek Computer Inc. заявляет, что устройство соответствует основным требованиям и другим соответствующим условиям

директивы 2014/53/EU. Полный текст декларации соответствия ЕС доступен на https://www.asus.com/support/ **إعالن التوافق المبسط الصادر عن االتحاد األوروبي**

.<br>تقر شركة ASUSTek Computer أن هذا الجهاز يتوافق مع المتطلبات الأساسية والأحكام الأخرى ذات الصلة الخاصة بتوجيه 2014/53/EU. يتوفر لنص الكامل لإعلان النوافق الصادر عن الاتحاد الاوروبي على:<br>https://www.asus.com/support/

本表格依据 SJ/T 11364 的規定编制。<br>○:表示该有害物质在该部件所有均质材料中的含量均在 GB/T 26572 规定的限量要求以下。 · 表示该有害物质至少在该部件的某一均质材料中的含量超出 GB/T 26572 规定的限量要求,然该部件仍符合欧盟指令 2011/65/EU 的规范。 備註:此產品所標示之環保使用期限,係指在一般正常使用狀況下。

#### **Опростена декларация за съответствие на ЕС**

С настоящото ASUSTek Computer Inc. декларира, че това устройство е в съответствие със съществените изисквания и<br>другите приложими постановления на свързаната Директива 2014/53/ЕС. Пълният текст на ЕС декларация за съвмест

Keep the device away from liquid, humidity, or moisture. Operate the devie only within the specific temperature range of<br>0°C(32°F) to 45°C(113°F). When the device exceeds the maximum temperature, unplug or switch off the cool down.

#### **Declaração de Conformidade UE Simplificada**

#### **Pojednostavljena EU Izjava o sukladnosti**

ASUSTeK Computer Inc. ovim izjavljuje da je ovaj uređaj sukladan s bitnim zahtjevima i ostalim odgovarajućim odredbama direktive 2014/53/EU. Cijeli tekst EU izjave o sukladnosti dostupan je na https://www.asus.com/support/

**Zjednodušené prohlášení o shodě EU**

#### https://www.asus.com/support/ **Lihtsustatud EÜ vastavusdeklaratsioon**

Käesolevaga kinnitab ASUSTek Computer Inc, et seade vastab direktiivi 2014/53/EU olulistele nõuetele ja teistele asjakohastele<br>sätetele. EL vastavusdeklaratsiooni täistekst on saadaval veebisaidil <u>https://www.asus.com/sup</u>

# **Eurooppa - EY:n vaatimustenmukaisuusvakuutus**

ASUSTek Computer Inc. ilmoittaa täten, että tämä laite on direktiivin 2014/53/EU olennaisten vaatimusten ja muiden asiaankuuluvien lisäysten mukainen. Koko EY:n vaatimustenmukaisuusvakuutuksen teksti on luettavissa osoitteessa https://www.asus.com/support/

**تبعیت از نسخه ساده شده بیانیه اتحادیه اروپا**

#### **Απλοποιημένη Δήλωση Συμμόρφωσης ΕΕ**

Διά του παρόντος η ASUSTek Computer Inc. δηλώνει ότι αυτή η συσκευή είναι σύμμορφη με τις βασικές προϋποθέσεις και άλλες σχετικές διατάξεις της Οδηγίας 2014/53/ΕE. Το πλήρες κείμενο της δήλωσης συμμόρφωσης της ΕΕ είναι διαθέσιμο στη διεύθυνση https://www.asus.com/support/

**הצהרת תאימות רגולטורית מקוצרת עבור האיחוד אירופי**

#### **Egyszerűsített EU megfelelőségi nyilatkozat**

Az ASUSTek Computer Inc. ezennel kijelenti, hogy ez az eszköz megfelel az 2014/53/EU sz. irányelv alapvető követelményeinek és egyéb vonatkozó rendelkezéseinek. Az EU megfelelőségi nyilatkozat teljes szövegét a következő weboldalon tekintheti meg: https://www.asus.com/support/

### **Pernyataan Kesesuaian UE yang Disederhanakan**

ASUSTeK Computer Inc. dengan ini menyatakan bahwa perangkat ini memenuhi persyaratan utama dan ketentuan relevan lainnya yang terdapat pada Petunjuk 2014/53/EU. Teks lengkap pernyataan kesesuaian EU tersedia di: https://www.asus.com/support/

ASUSTeK Computer Inc. ar šo paziņo, ka šī ierīce atbilst Direktīvas

# 2014/53/ES būtiskajām prasībām un citiem citiem saistošajiem nosacījumiem. Pilns ES atbilstības paziņojuma teksts pieejams šeit:<br><u>https://www.asus.com/support/</u>

**Supaprastinta ES atitikties deklaracija**

# Siame dokumente bendrovė "ASUSTek Computer Inc." pareiškia, kad šis prietaisas atitinka pagrindinius reikalavimus ir kitas<br>susijusias Direktyvos 2014/53/ES nuostatas. Visas ES atitikties deklaracijos tekstas pateikiamas či

https://www.asus.com/support/

# **Forenklet EU-samsvarserklæring**

ASUSTek Computer Inc. erklærer herved at denne enheten er i samsvar med hovedsaklige krav og andre relevante forskrifter i<br>direktivet 2014/53/EU. Fullstendig tekst for EU-samsvarserklæringen finnes på: <u>https://www.asus.co</u>

#### **Uproszczona deklaracja zgodności UE**

Firma ASUSTek Computer Inc. niniejszym oświadcza, że urządzenie to jest zgodne z zasadniczymi wymogami i innymi właściwymi postanowieniami dyrektywy 2014/53/EU. Pełny tekst deklaracji zgodności UE jest dostępny pod adresem https://www.asus.com/support/

### **Declaração de Conformidade Simplificada da UE**

A ASUSTek Computer Inc. declara que este dispositivo está em conformidade com os requisitos essenciais e outras disposições<br>relevantes da Diretiva 2014/53/UE. O texto integral da declaração de conformidade da UE está dispo

#### https://www.asus.com/support/

**Declarație de conformitate UE, versiune simplificată**

### **Zjednodušené vyhlásenie o zhode platné pre EÚ**

# **Poenostavljena izjava EU o skladnosti**

# ASUSTek Computer Inc. tukaj izjavlja, da je ta naprava skladna s temeljnimi zahtevami in drugimi relevantnimii določili Direktive

2014/53/EU. Polno besedilo izjave EU o skladnosti je na voljo na https://www.asus.com/support/ **Declaración de conformidad simplificada para la UE**

#### Por la presente, ASUSTek Computer Inc. declara que este dispositivo cumple los requisitos básicos y otras disposicione

## **Förenklad EU-försäkran om överensstämmelse**

## **ประกาศเกี่ยวกับความสอดคล้องของสหภาพยุโรปแบบย่อ**

# https://www.asus.com/support/

**Basitleştirilmiş AB Uyumluluk Bildirimi**

ASUSTek Computer Inc., bu aygıtın 2014/53/EU Yönergesinin temel gereksinimlerine ve diğer ilgili hükümlerine uygun<br>olduğunu bildirir. AB uygunluk bildiriminin tam metni şu adreste bulunabilir: <u>https://www.asus.com/support</u>

#### **Спрощена декларація про відповідність нормам ЄС**

ASUSTek Computer Inc. заявляє, що цей пристрій відповідає основним вимогам та іншим відповідним вимогам<br>Директиви 2014 / 53 / EU. Повний текст декларації відповідності нормам ЄС доступний на<br><u>https://www.asus.com/support/</u>

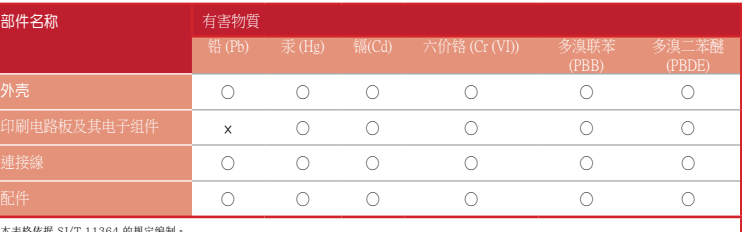

**EAC Certification Logo**

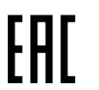

# **Safety Guidelines**

**FCC COMPLIANCE INFORMATION** Per FCC Part 2 Section 2.1077

**Responsible Party: Asus Computer International Address: 48720 Kato Rd, Fremont, CA 94538 Phone/Fax No: (510)739-3777/(510)608-4555**

**hereby declares that the product**

**Product Name : ROG Balteus Model Number : NH02**

**compliance statement:**

This device complies with part 15 of the FCC Rules. Operation is subject to the following two conditions: (1) This device may not cause harmful interference. and (2) this device must accept any interference received, including interference that may cause undesired operation.

Ver. 180620